# **Review Set-off Match in Progress**

#### **Process**

[SET-OFF PROCESSING](https://tax.virginia.gov/sites/default/files/tarp/procedures/70p_set_off_processing.pdf)

#### **Effective Date**

08/16/2005

#### **Purpose**

The Review Set-off Match in Progress task provides specific instructions for reviewing a set-off match that has not been finalized for a particular Set-off Agency. The Special Notes and Procedure will assist you in the manual process of reviewing a set-off match in progress, and also initiating the process to certify, contest, or finalize a set-off match.

### **Special Notes**

- Only Set-off Agency Representatives can perform this task.
- A **Set-off Agency** is an entity that participates in the Set-off Program and provides claims to TAX.
- IRMS does not display any matches that have already been finalized, defaulted, withdrawn or deleted.
- IRMS displays set-off match entries with the following Match Statuses:
	- **Active**
	- Certified
	- Contested

#### **Procedure**

**Responsibility** Set-off Agency Representative

#### **Steps**

- 1. Access IRMS and your agency's set-off matches.
	- A. Select "Tax Information: Setoffs: External Offsets in Progress" from the Main window. **NOTE:** The External Offsets in Progress window opens.
	- B. Enter your Agency Number.
	- C. Select FIND to search for the set-off matches associated with the agency number.
- 2. View the information displayed in the External Offsets in Progress window. **NOTE:** You may sort on SSN, Status or Detail to locate the match. **NOTE:** IRMS does not display set-off matches that have been finalized and prompts you if there are no setoff matches found for your agency.
- 3. Review the displayed set-off matches and take any necessary actions.
- 4. Determine what course of action must be taken, if any.
	- Certify
- **•** Contest
- **•** Finalize
- A. If you must **certify** a set-off match entry, select Certify. Please refer to TASK[: Certify a Set-off Match](https://tax.virginia.gov/sites/default/files/tarp/procedures/70t_certify_a_setoff_match.pdf)
- B. If you must **contest** a set-off match entry, select Contest. Please refer to TASK[: Contest a Set-off Match](https://tax.virginia.gov/sites/default/files/tarp/procedures/70t_contest_a_setoff_match.pdf)
- C. If you must **finalize** a set-off match entry, select Finalize. Please refer t[o TASK: Finalize a Set-off Match](https://www.tax.virginia.gov/sites/default/files/tarp/procedures/finalize_a_setoff_match.pdf)
- 5. Document the claims processed and file the work papers for future reference following your agency's Policy and Procedures.

## **Published Date**

12/10/2015

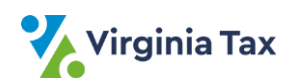